## Sharing Meetings

Invite others to see important moments

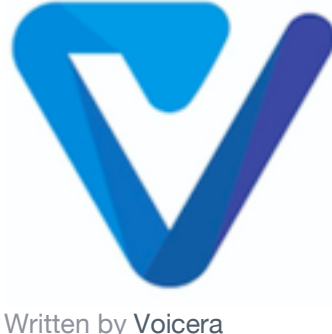

Updated over a week ago

You can get a link to share a meeting by clicking the "Share" button in the top right corner.

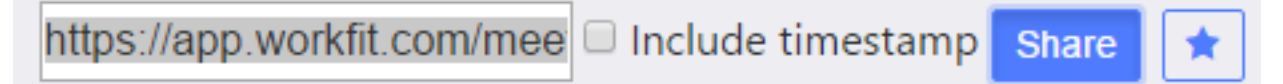

To share a specific moment in a meeting, place your cursor at the desired location within the meeting waveform, then check the "Include timestamp" box next to the "Share" button.

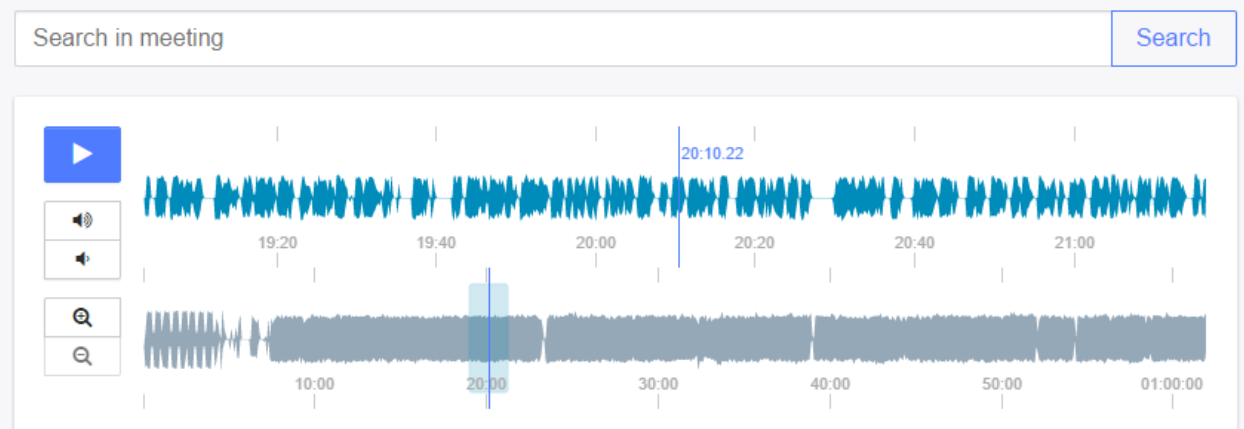

This will add a timestamp onto the URL in the generated link.

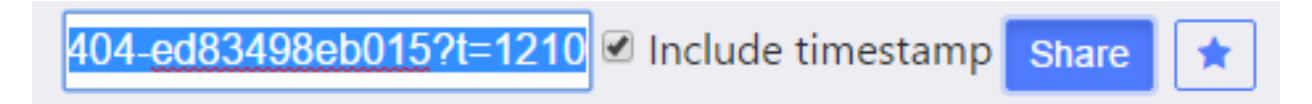